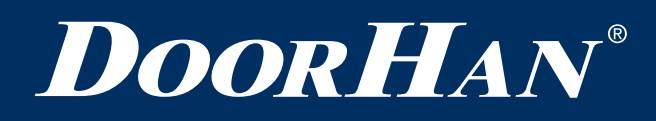

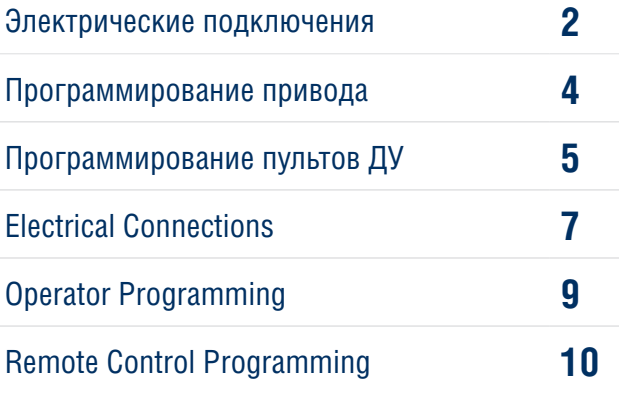

# **Плата SMARTROLL**

# **SMARTROLL Control Board**

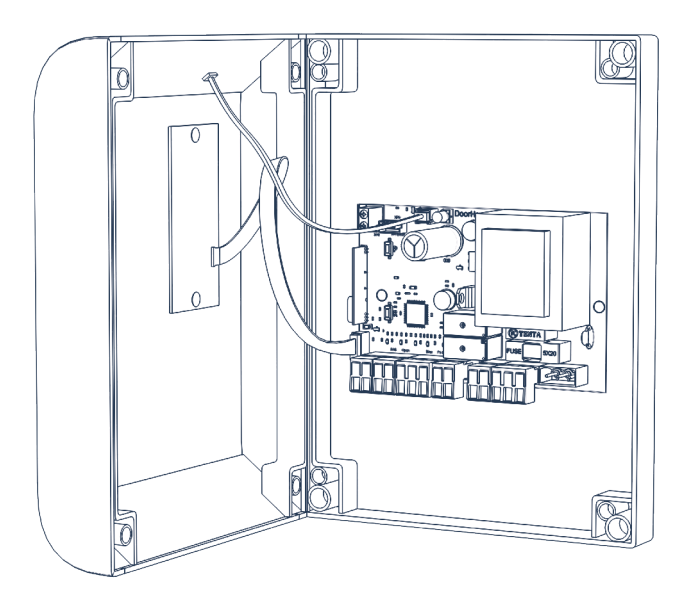

Руководство по программированию Programming Instructions

**Актуально для версий: ПО — v 1.0; плата — v 1.2** **Actual Versions: Soft — v 1.0; pcb — v 1.2**

© DoorHan, 06.2022

# **1. ЭЛЕКТРИЧЕСКИЕ ПОДКЛЮЧЕНИЯ**

# **1.1. СХЕМА ПОДКЛЮЧЕНИЯ БЛОКА УПРАВЛЕНИЯ**

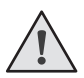

**ВНИМАНИЕ!** Провода должны быть защищены от контакта с любыми шероховатостями и острыми деталями. Все подключения проводите только при выключенном питании.

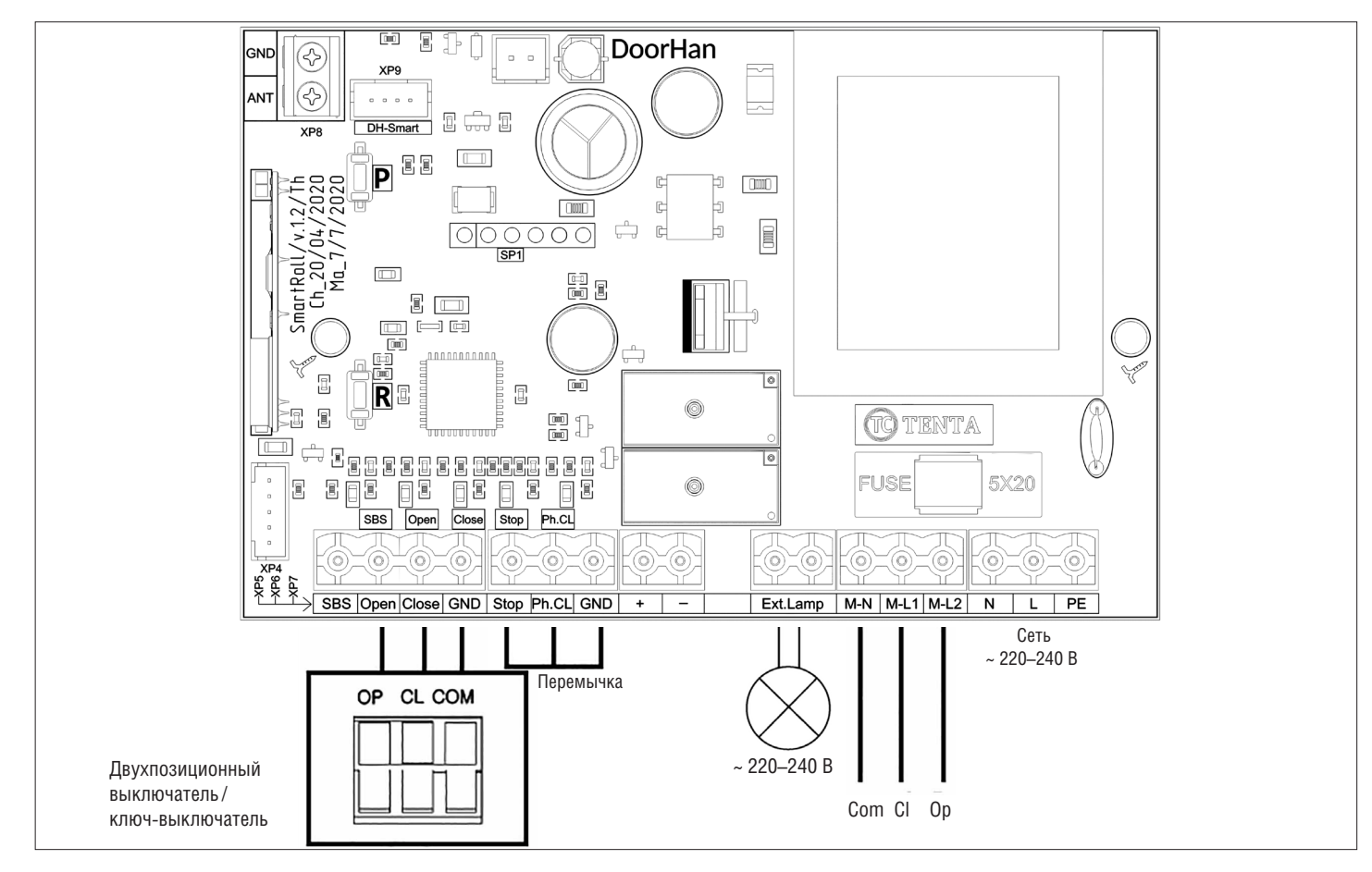

**ВНИМАНИЕ!** Если к клеммам «Stop» и «Ph.CL» не подключены устройства безопасности, установите перемычку между ними и общим (GND) контактом.

# **1.2. КЛЕММЫ БЛОКА УПРАВЛЕНИЯ**

*Таблица 1.1. Описание клемм*

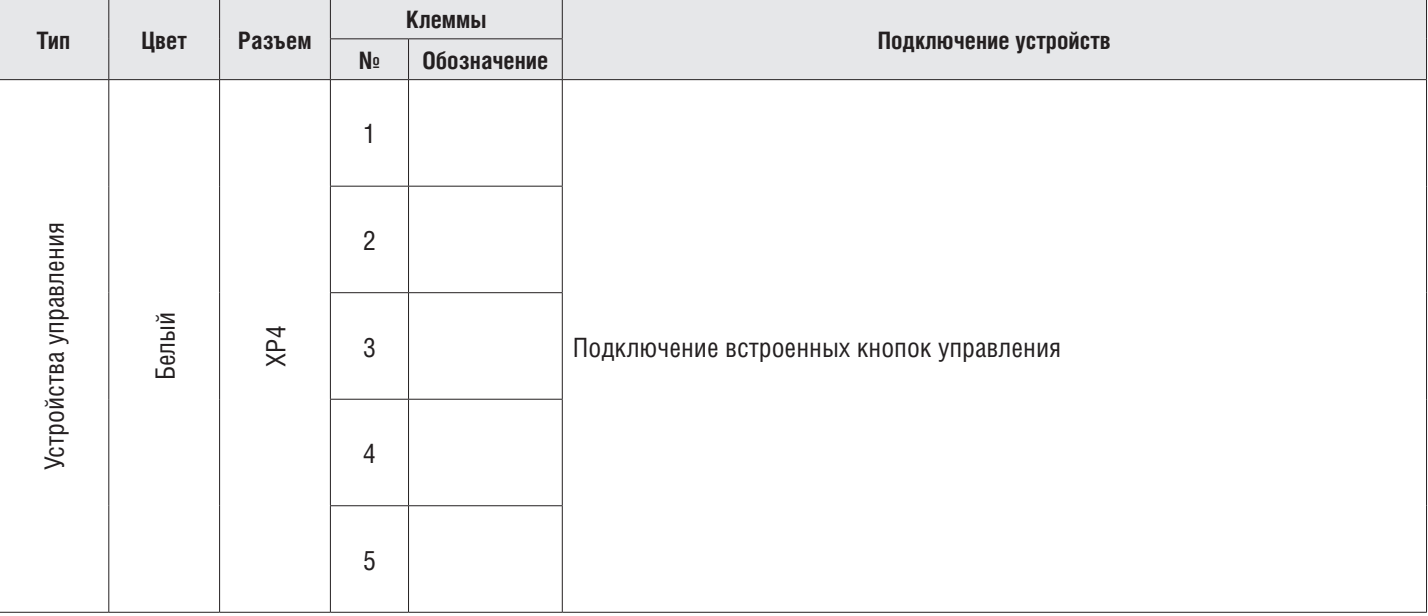

Ţ

*Окончание табл. 1.1*

h

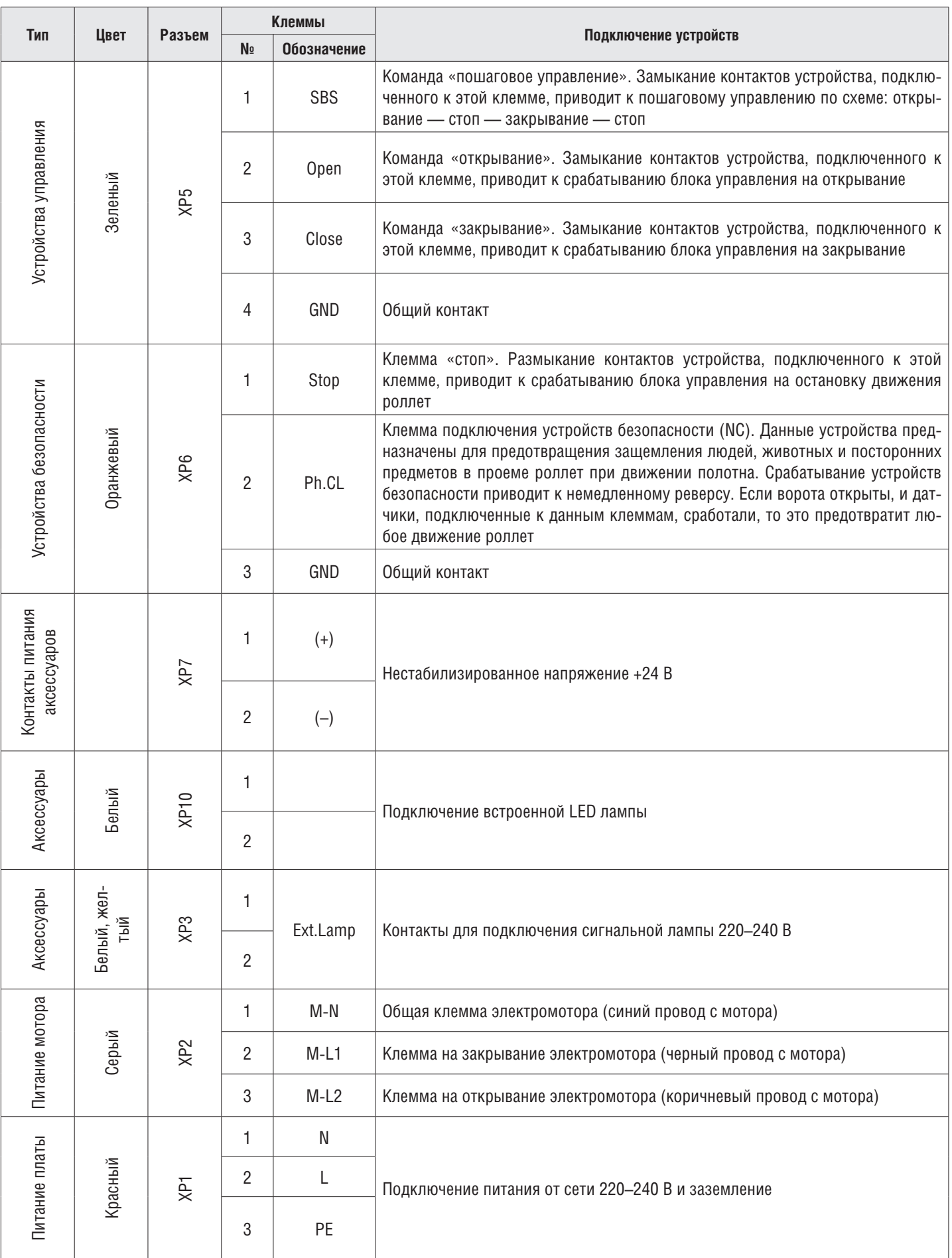

# **1.3. СХЕМА ПОДКЛЮЧЕНИЯ ФОТОЭЛЕМЕНТОВ**

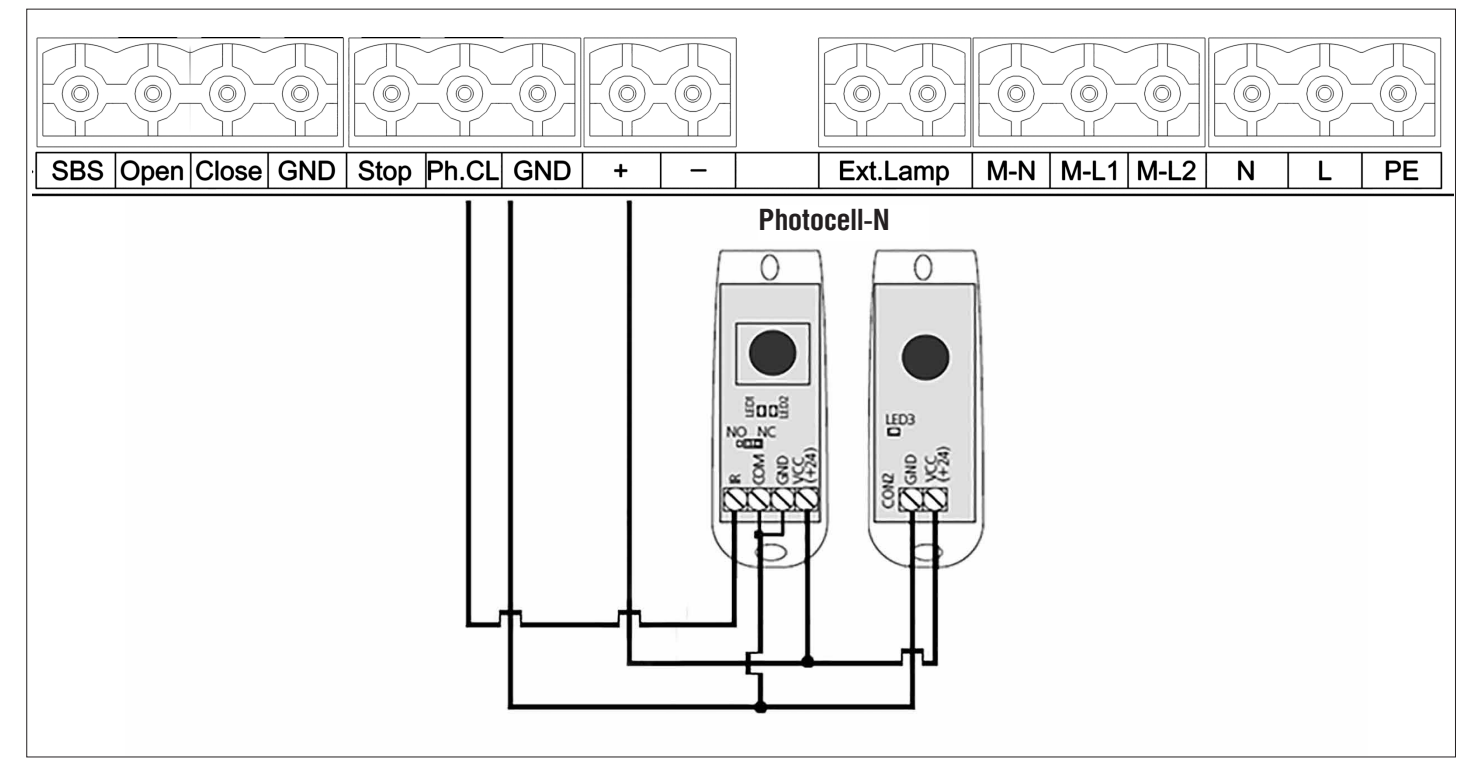

Ţ

**ВНИМАНИЕ!**

Если к клемме «Stop» не подключены устройства безопасности, установите перемычку между ней и общим (GND) контактом.

# **2. ПРОГРАММИРОВАНИЕ ПРИВОДА**

#### **2.1. ВЫБОР РЕЖИМА РАБОТЫ ПЛАТЫ**

Выбор режима работы осуществляется нажатием кнопки «Р». Количество нажатий будет соответствовать номеру выбранного режима работы:

- одно нажатие первый режим работы;
- два нажатия второй режим работы;
- три нажатия третий режим работы.

Выбранный режим работы отображается индикатором «Program», количество миганий соответствует номеру установленного режима.

*Таблица 2.1. Режимы работы платы*

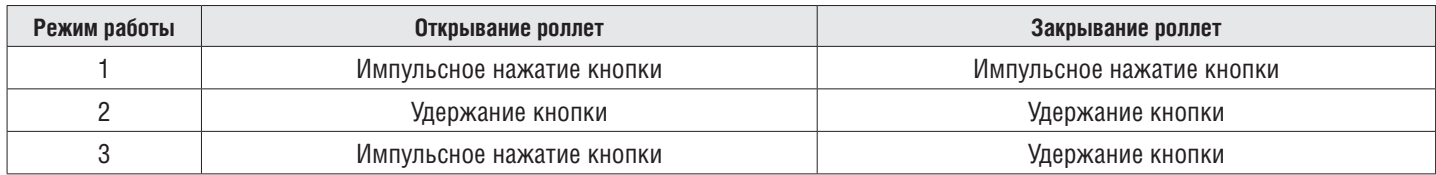

*Таблица 2.2. Логика роботы клемм*

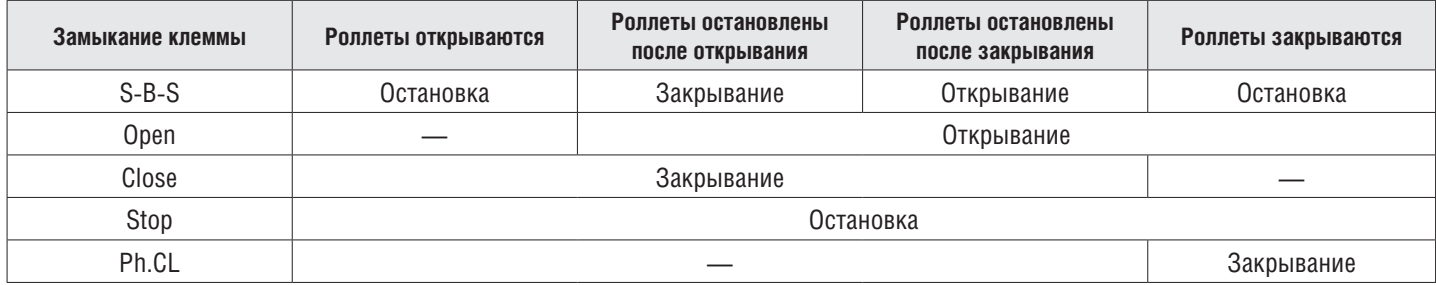

# **2.2. НАСТРОЙКА КРАЙНИХ ПОЛОЖЕНИЙ И АВТОМАТИЧЕСКОГО ЗАКРЫВАНИЯ**

- 1. Убедитесь, что роллеты находятся в закрытом положении.
- 2. Нажмите и удерживайте кнопку «P», загорится индикатор «Program». Через три секунды прозвучит короткий звуковой сигнал, и роллеты начнут движение на открывание.
- 3. Если требуется отключить ранее настроенную функцию автозакрывания, то нужно кратковременно нажать и отпустить кнопку «P».
- 4. По достижении открытого положения роллет, нажмите кнопку «P». Программа запомнит время работы привода, прозвучит два коротких звуковых сигнала, и программа выйдет в рабочий режим.
- 5. Если требуется настроить функцию автозакрывания, то продолжайте удерживать кнопку «P» нажатой, пока не погаснет индикатор «Program», и прозвучит короткий звуковой сигнал. Запустится таймер времени паузы перед автоматическим закрыванием.
- 6. Выдержите необходимое время до автозакрывания и нажмите «P» (максимальное время автозакрывания 5 минут), прозвучит два коротких звуковых сигнала, и программа выйдет в рабочий режим.

## **2.3. СБРОС НАСТРОЕК НА ЗАВОДСКИЕ**

- 1. Перед подачей питания на плату нажмите и удерживайте кнопку «P».
- 2. Включите питание платы. Загорятся индикаторы «Remote» и «Program».
- 3. Через 10–12 секунд индикаторы потухнут, программа сбросит настройки на заводские и войдет в рабочий режим.
- 4. Отпустите кнопку «P».

# **3. ПРОГРАММИРОВАНИЕ ПУЛЬТОВ ДУ**

## **3.1. ОЧИСТКА ПАМЯТИ ПРИЕМНИКА**

Нажмите и удерживайте кнопку записи пультов «R», индикатор «Remote» загорится красным светом, по истечении 10-ти секунд прозвучит длинный звуковой сигнал, индикатор погаснет и загорится на одну секунду в подтверждение стирания записанных в память пультов. Отпустите кнопку записи пультов «R».

#### **3.2. ЗАПИСЬ ПУЛЬТОВ В ПРИЕМНИК**

Для записи пульта нажмите и удерживайте в течение 3-х секунд кнопку «R». Прозвучит короткий звуковой сигнал, и индикатор «Remote» загорится красным светом. Отпустите кнопку «R». Выберите на пульте дистанционного управления кнопку, которой впоследствии будете управлять работой привода. Нажмите два раза на выбранную кнопку, прозвучит короткий звуковой сигнал, и красный индикатор «Remote» мигнет один раз в подтверждение записи кода пульта в приемник.

Если в течение 10 секунд команда с пульта не поступила, то плата выйдет из режима записи пультов.

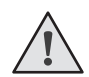

# **ПРИМЕЧАНИЯ:**

- Появилась возможность записи многоканальных пультов, позволяющая раздельно управлять открыванием, остановкой и закрыванием.
- Многоканальный пульт занимает 2 ячейки памяти приемника.
- При переполнении памяти приемника прозвучит три средних звуковых сигнала, и индикатор «Remote» мигнет три раза (максимальное количество пультов в памяти приемника — 60 шт.).

Для записи нескольких пультов повторите процедуру записи для каждого пульта.

#### **3.3. УДАЛЕННОЕ ПРОГРАММИРОВАНИЕ ПУЛЬТОВ**

Пункты 1–4 необходимо выполнить в пятисекундном интервале:

- 1. Нажмите и удерживайте кнопку 2 (см. рис. на стр. 6) запрограммированного пульта.
- 2. Не отпуская нажатую кнопку 2, нажмите и удерживайте кнопку 1.
- 3. Отпустите зажатые кнопки.

# **DOORHAN**®

- 4. Нажмите запрограммированную кнопку пульта, приемник войдет в режим программирование пультов (прозвучит короткий звуковой сигнал, и индикатор «Remote» загорится).
- 5. На новом пульте управления дважды нажмите на кнопку, которой впоследствии будете управлять работой привода. Прозвучит короткий звуковой сигнал, и индикатор «Remote» мигнет один раз в подтверждение записи кода пульта в приемник.

# **3.4. УДАЛЕННОЕ ПРОГРАММИРОВАНИЕ ПУЛЬТОВ ПРИ ПОМОЩИ МНОГОКАНАЛЬНЫХ ПУЛЬТОВ DOORHAN**

- 1. Нажмите кнопку, расположенную на задней поверхности многоканального пульта DoorHan. Данная кнопка выводит плату управления в режим записи пультов (прозвучит короткий звуковой сигнал, индикатор «Remote» загорится) при условии, что данный пульт ранее был записан в плату управления.
- 2. На новом пульте управления дважды нажмите на кнопку, которой впоследствии будет производиться управление работой привода. Прозвучит короткий звуковой сигнал, индикатор «Remote» мигнет один раз в подтверждение записи кода пульта в приемник.

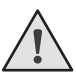

# **ПРИМЕЧАНИЯ:**

- Программирование пультов необходимо выполнять в радиусе действия приемника платы управления электроприводом.
- Номер кнопки можно определить по точкам на корпусе пульта.

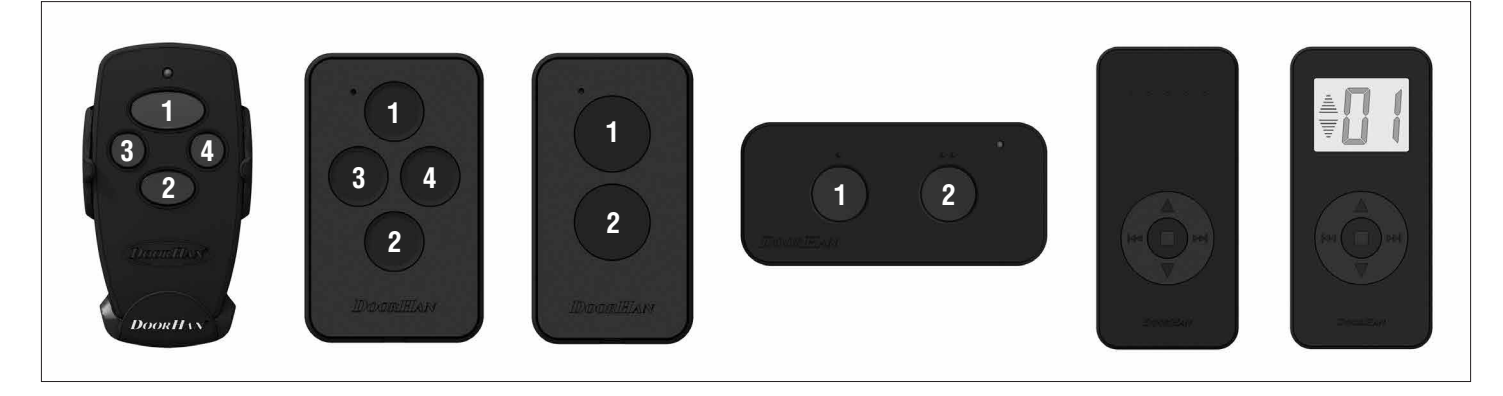

# **1. ELECTRICAL CONNECTIONS**

# **1.1. CONTROL UNIT WIRING DIAGRAM**

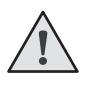

# **WARNING!**

The cable wires shall be protected from contact with any rough and sharp details. Before attempting any work on the control board (connections, maintenance), always turn off power.

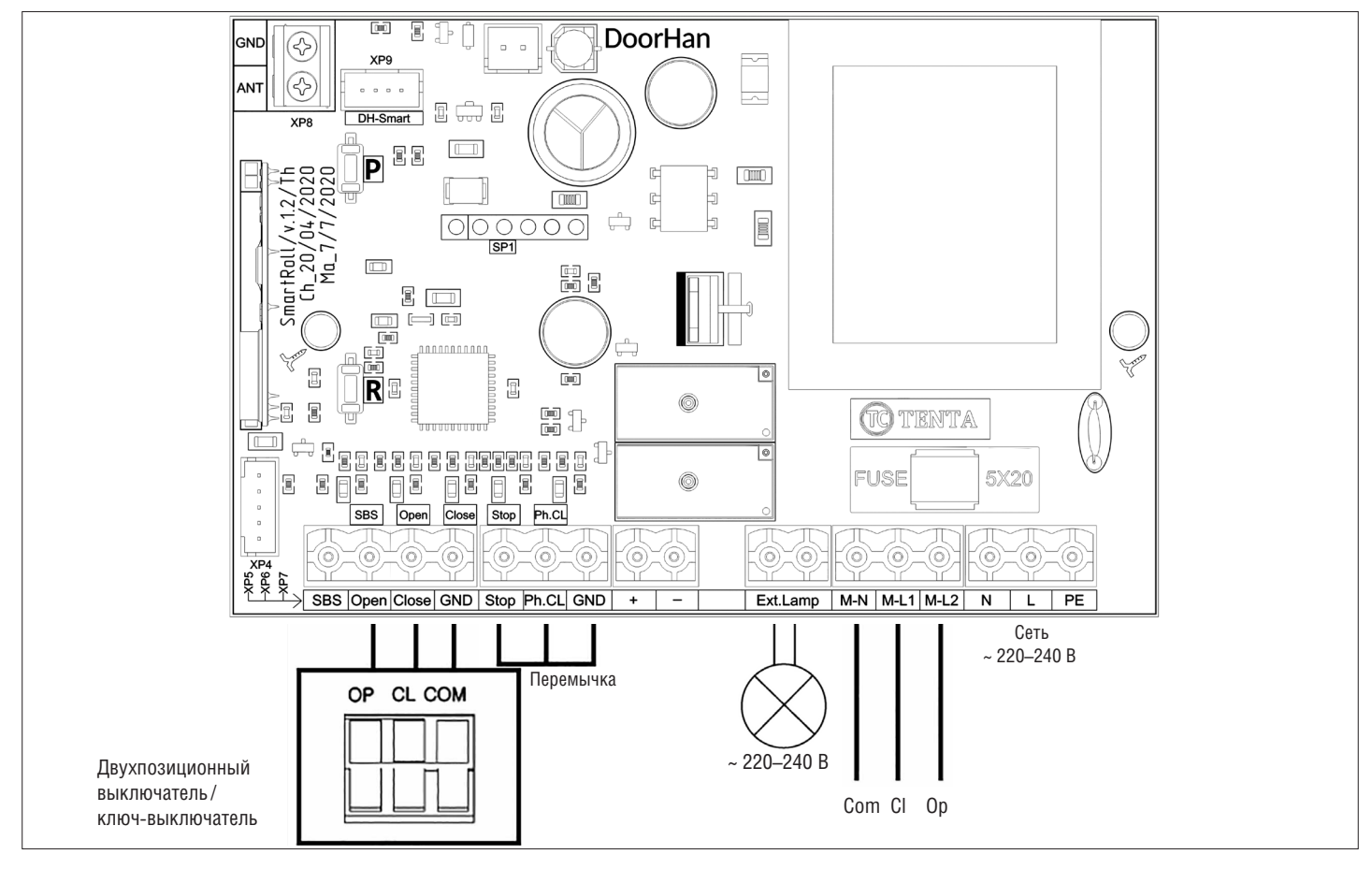

# **WARNING!**

If no safety devices are connected to the "STOP" and "PHCL" terminals, then set a jumper between these contacts and a common (GND) contact.

# **1.2. CONTROL UNIT TERMINALS**

*Table 1.1. Terminals description*

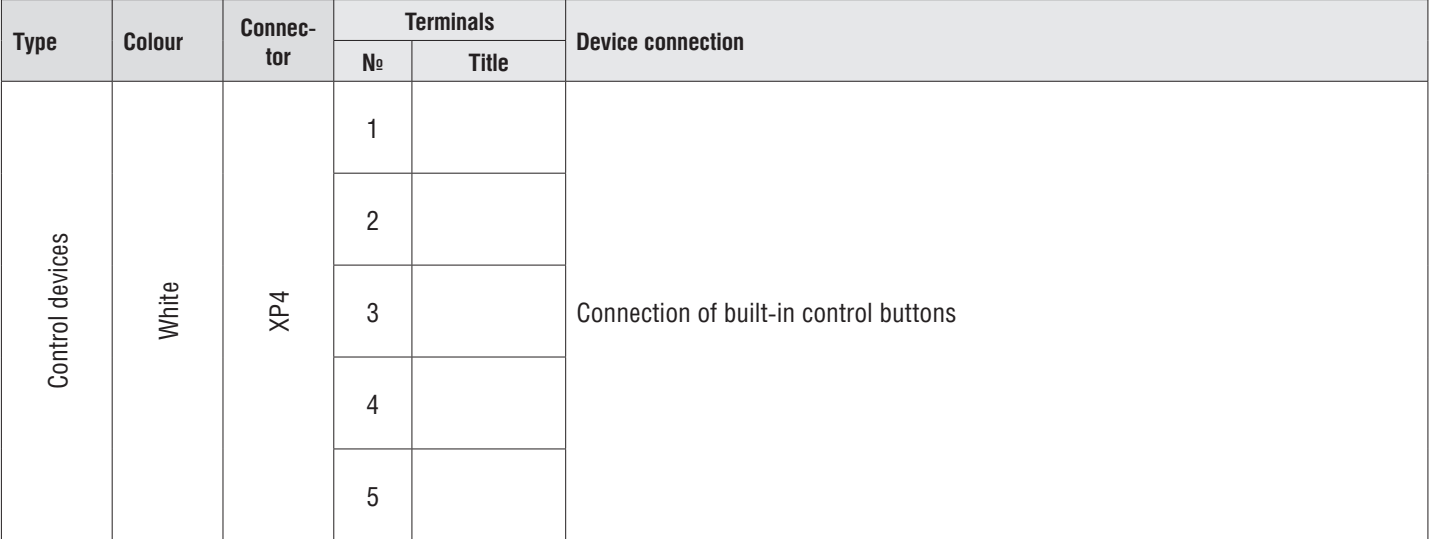

 $\overline{\phantom{a}}$ 

 $\mathsf{r}$ 

*Table 1.1 continued*

5

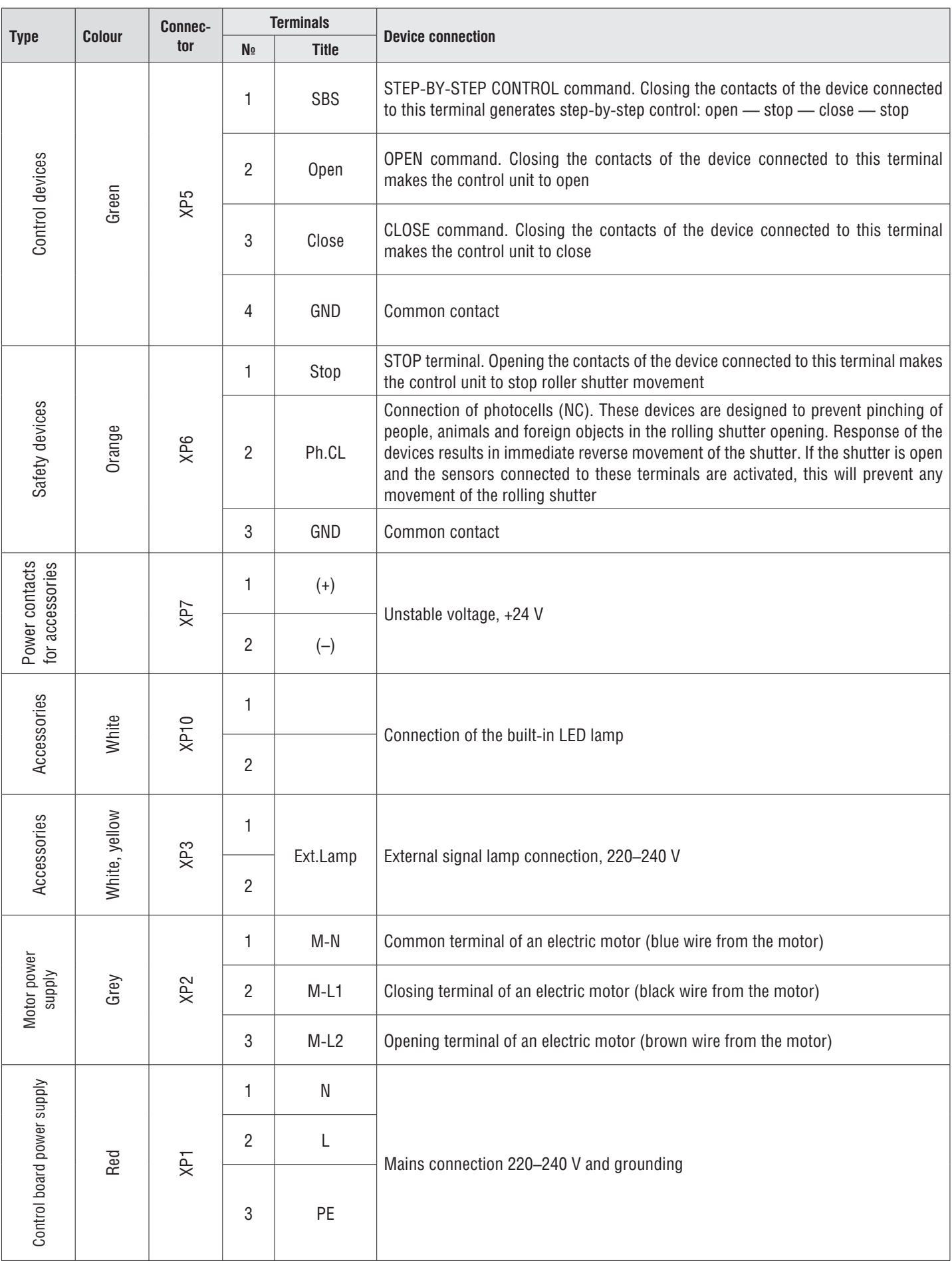

 $\overline{1}$ 

# **1.3. PHOTOCELLS WIRING DIAGRAM**

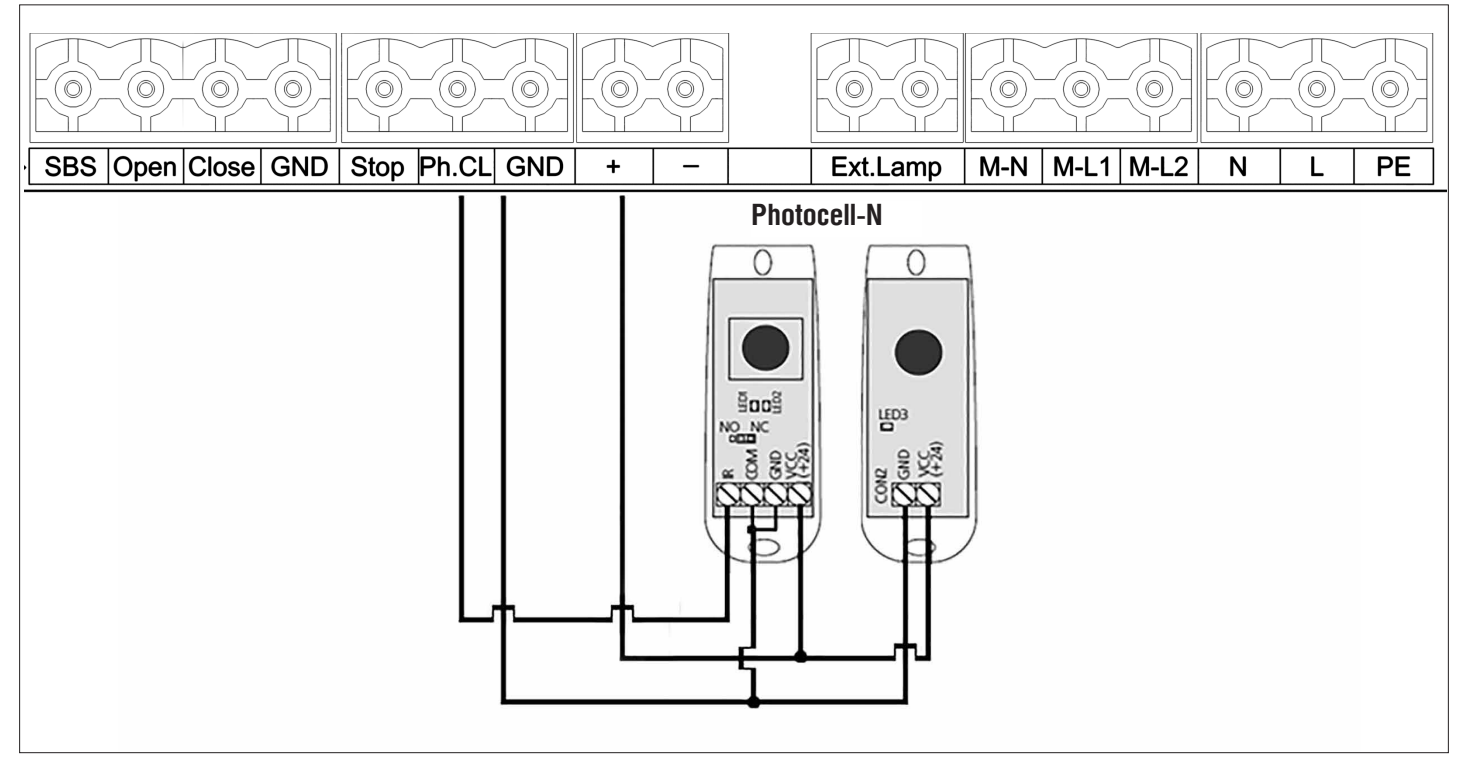

**WARNING!** If no safety devices are connected to the "Stop" terminal then set a jumper between this contact and the common (GND) contact.

# **2. OPERATOR PROGRAMMING**

# **2.1. CONTROL BOARD OPERATING MODES**

Selection of operating mode is performed with the "P" button. Number of the "P" button clicks corresponds to the selected operating mode number:

- $\blacksquare$  one press operating mode #1;
- two presses operating mode  $#2$ ;
- $\blacksquare$  three presses operating mode #3.

The selected operating mode is displayed by the "Program" indicator, the number of blinks corresponds to the number of the set mode.

*Table 2.1. Control board operating modes*

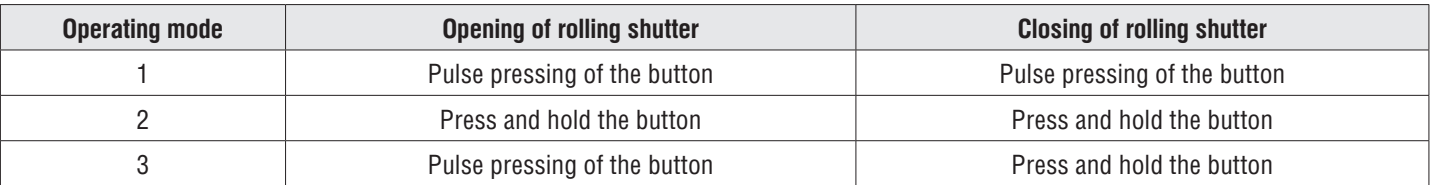

*Table 2.2. Terminals operation logic*

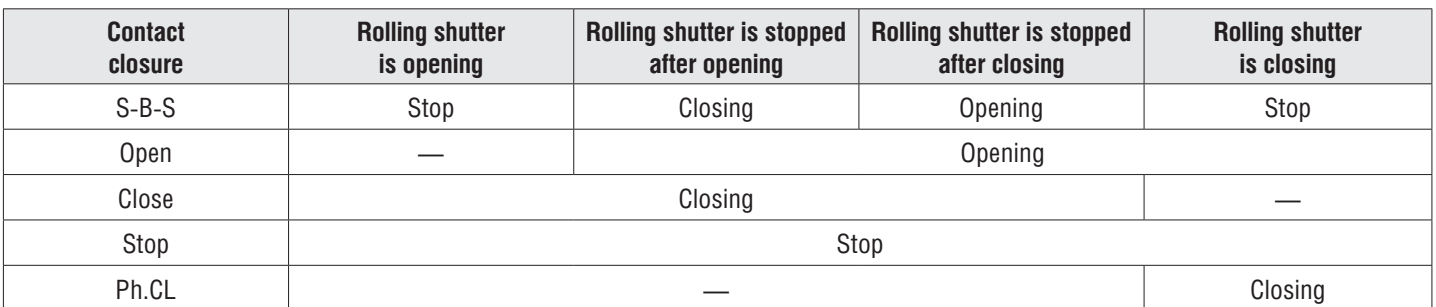

# **2.2. TRAVEL LIMITS AND AUTOMATIC CLOSING ADJUSTMENT**

- 1. Verify that rolling shutters are closed.
- 2. Press and hold the "P" button till the "Program" indicator lights up. A short beep will sound in three seconds and the rolling shutter will start opening.
- 3. If you want to disable the previously configured auto-close function, briefly press and release the "P" button.
- 4. When the rolling shutter is fully open press the "P" button. The program will remember the operator working time, two short beeps will sound, and the program will enter the operating mode.
- 5. If you need to adjust the auto-close function, then hold the "P" button pressed till the "Program" indicator goes off and a beep sounds. The timer automatically starts.
- 6. Wait the required time and press the "P" button (maximum automatic closing time is 5 minutes), two short beeps will sound, and the program will enter the operating mode.

#### **2.3. RESET TO FACTORY SETTINGS**

- 1. Before supplying power to the board press and hold the "P" button.
- 2. Switch on the control board power. "Remote" and "Program" indicators will light up.
- 3. After 10–12 seconds the indicators will go out, factory settings will be restored and the program will enter the operating mode.
- 4. Release the "P" button.

# **3. REMOTE CONTROL PROGRAMMING**

## **3.1. RECEIVER MEMORY CLEARING**

Press and hold the "R" button, the "Remote" indicator will light up red. After 10 seconds a long beep will sound, the indicator will go out and light up for one second to confirm that all control units were erased. Release the "R" button.

#### **3.2. RECORDING OF REMOTE CONTROLS**

Press and hold the "R" button for 3 seconds. A beep will sound and the "Remote" indicator will light up red. Release the "R" button. On the remote control, press and release the button that you would like to program twice. A short beep will sound, the "R" indicator will flash once to confirm the code has been recorded in the receiver.

If no command is given from the remote control for 10 seconds then the control board will exit control unit recording mode.

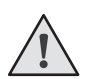

# **NOTES:**

- Now you can record multi-channel remote controls, allowing you to control opening, stopping and closing separately.
- Multi-channel remote control occupies two memory cells of the receiver.
- If the receiver memory is overflown then three beeps will sound and the "R" indicator will flash three times (maximum number of remote controls in the receiver memory is 60 pcs.).

To record several remote controls repeat the recording procedure for each unit.

#### **3.3. REMOTE PROGRAMMING OF REMOTE CONTROLS**

Perform steps 1–4 within a 5-seconds interval:

- 1. Press and hold the button 2 (see the figure on p. 11) of the programmed remote control.
- 2. While holding the button 2, press and hold the button 1.
- 3. Release all pressed buttons.
- 4. Press the programmed remote control button; the receiver will enter remote control programming mode (a short beep will sound, the "Remote" indicator will light up).
- 5. On a new remote control press twice the button, that you wish to operate the operator. A short beep will sound, the "Remote" indicator will flash once to confirm the remote control code has been recorded.

# **3.4. REMOTE PROGRAMMING OF CONTROLS WITH DOORHAN MULTI-CHANNEL REMOTE CONTROLS**

- 1. Press the button located on the rear side of the multi-channel control. This button makes the control board enter the remote control recording mode (a short beep will sound, and the "Remote" indicator will light up), provided that the remote control was previously recorded in the control board.
- 2. On a new remote control press twice the button, that you wish to operate your rolling shutter. A short beep will sound, the "Remote" indicator will flash once to confirm the remote control code has been recorded.

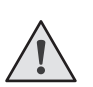

# **NOTES:**

- **Perform remote control programming within the receiver working range.**
- The number of each button can be determined by the number of dots on the remote control body.

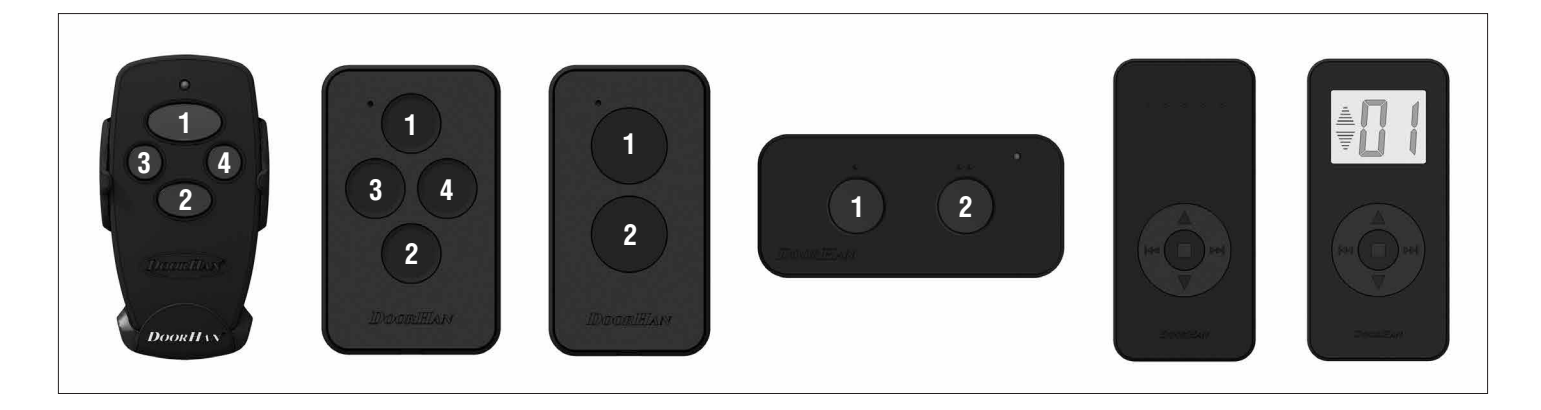

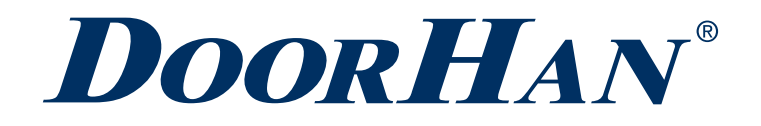

Международный концерн DoorHan благодарит вас за приобретение нашей продукции. Мы надеемся, что вы останетесь довольны качеством данного изделия.

По вопросам приобретения, дистрибьюции и технического обслуживания обращайтесь в офисы региональных представителей или центральный офис компании по адресу:

Россия, 143002, Московская обл., г. Одинцово, с. Акулово, ул. Новая, д. 120, стр. 1 Тел.: 8 495 933-24-00 E–mail: Info@doorhan.ru www.doorhan.ru

We very much appreciate that you have chosen the product manufactured by our company and believe that you will be satisfied with its quality.

For information on purchasing, distribution and servicing contact DoorHan central office at:

120 Novaya street bld. 1, Akulovo village, Odintsovo city, Moscow region, 143002, Russia Phone: +7 495 933-24-00 E-mail: info@doorhan.com www.doorhan.com